# **대구가톨릭대학교 스쿨버스 이용안내**

**V1.1**

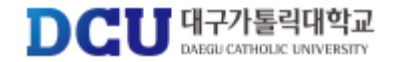

## **회원가입**

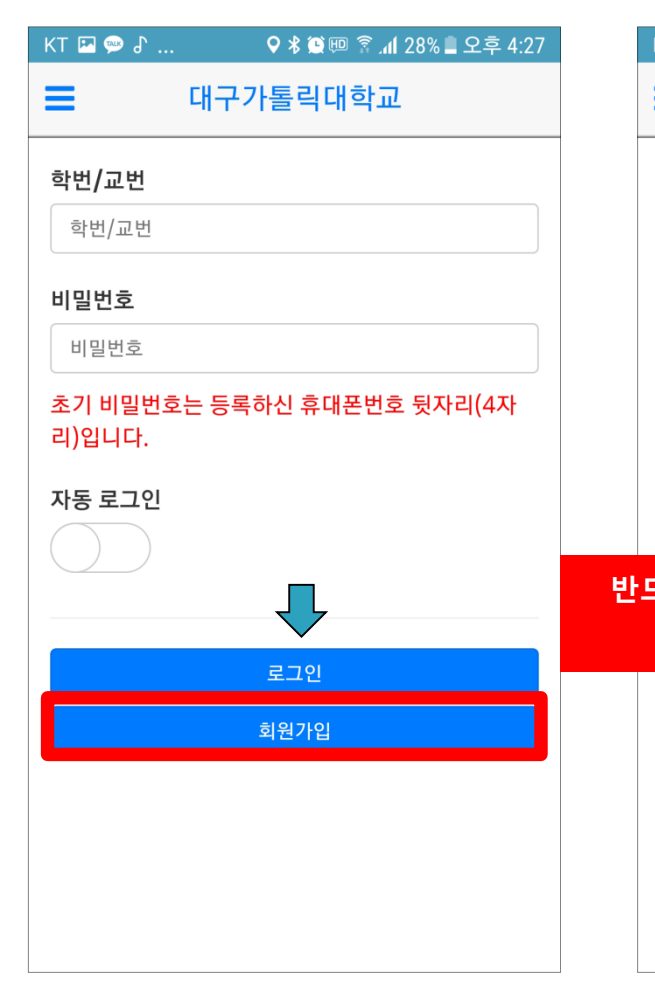

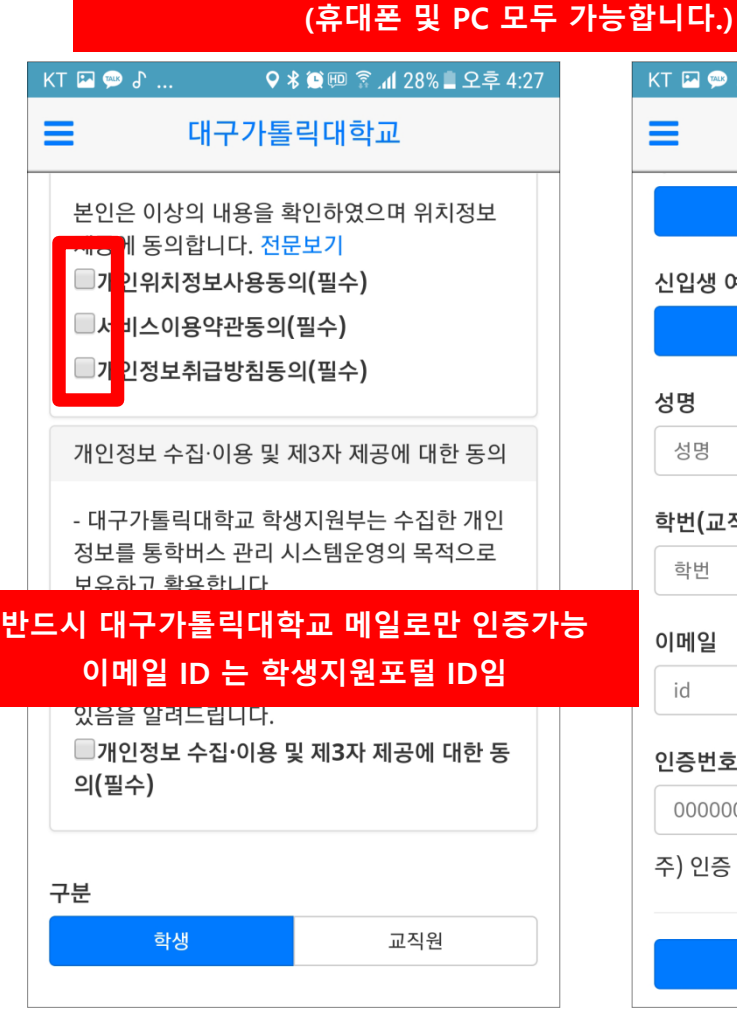

**통학버스사이트(http://cu.unibus.kr) 접속 또는 대구가톨릭대학교 통학버스 어플(안드로이드) 설치**

(회원가입버튼) (약관동의) (인증 및 정보입력)

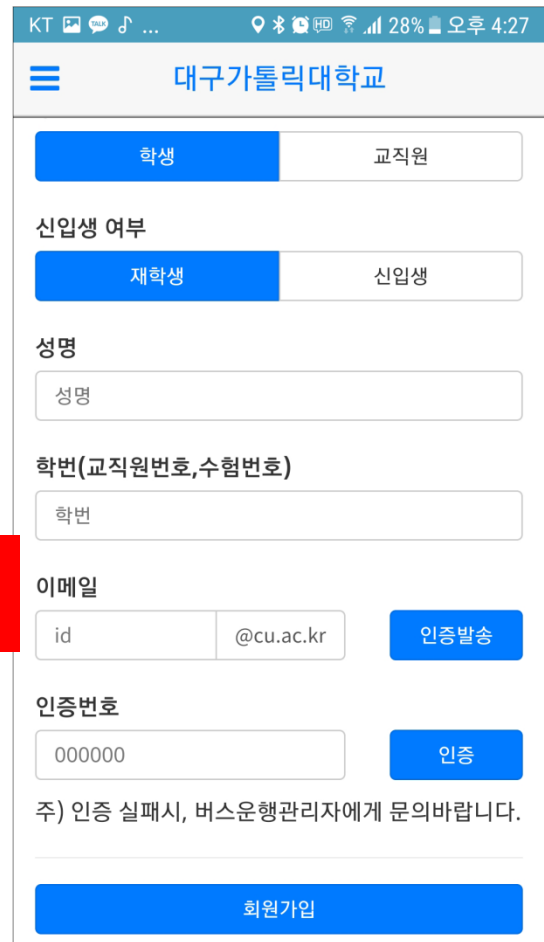

#### **로그인**

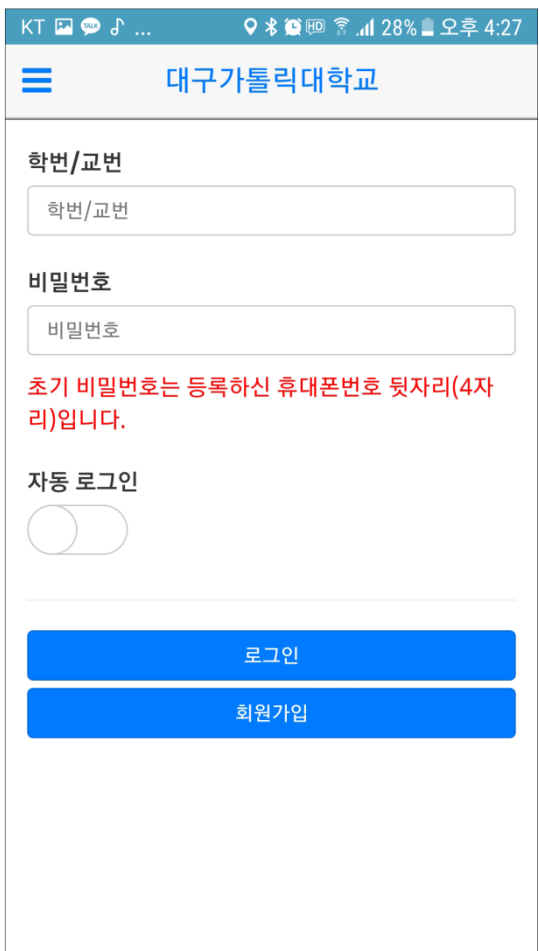

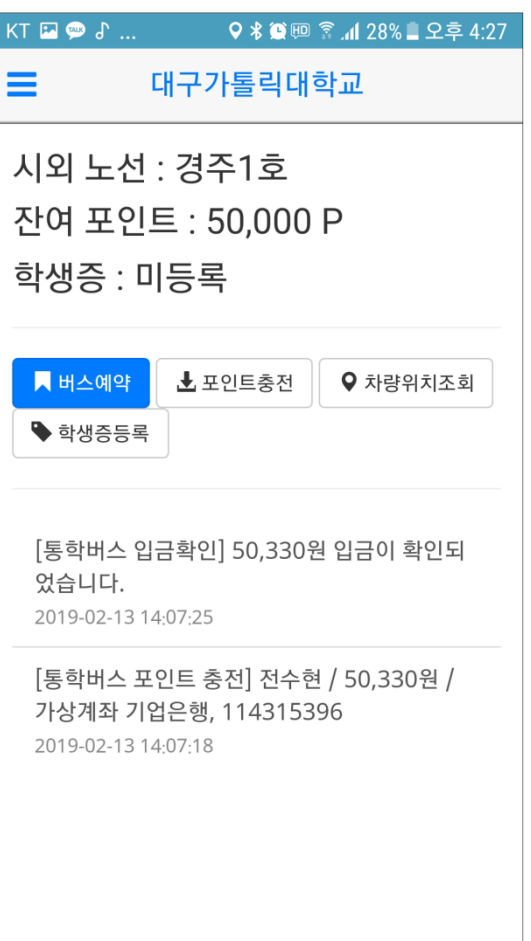

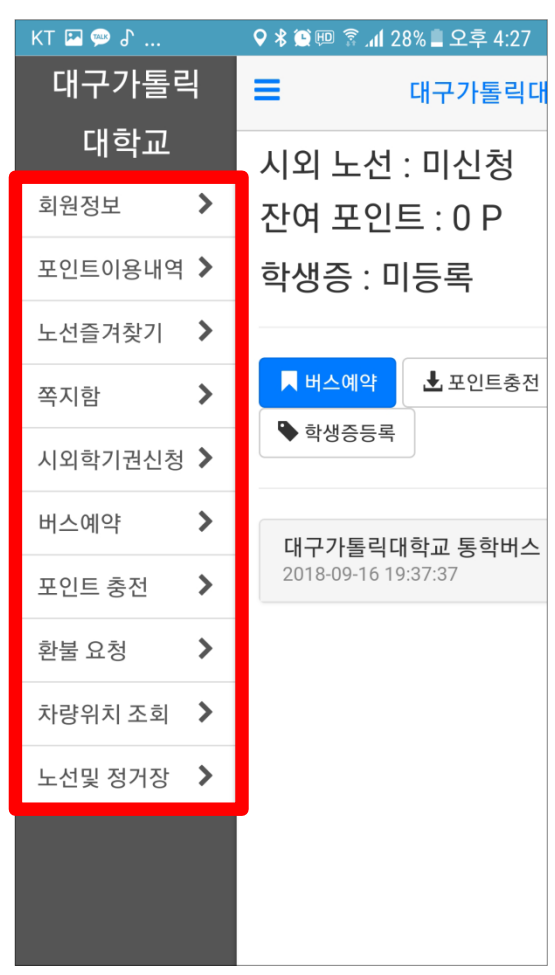

(로그인) (메인페이지) (메인페이지) (메뉴)

## **학생증 및 교직원증 등록**

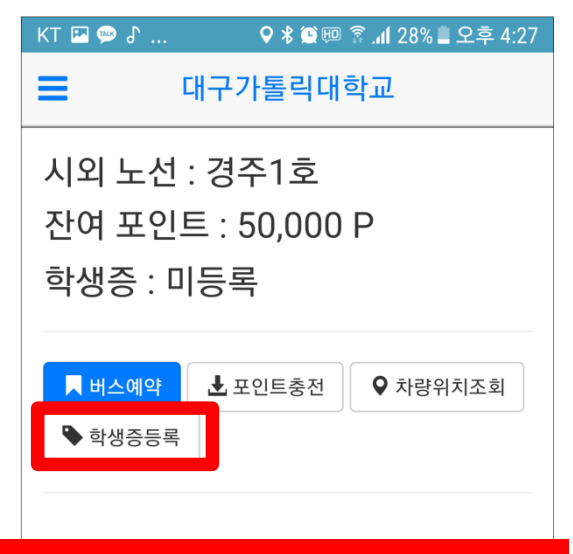

#### **로그인 후 메인화면에서 학생증등록 클릭**

2019-02-13 14:07:25

[통학버스 포인트 충전] 전수현 / 50,330원 / 가상계좌 기업은행, 114315396 2019-02-13 14:07:18

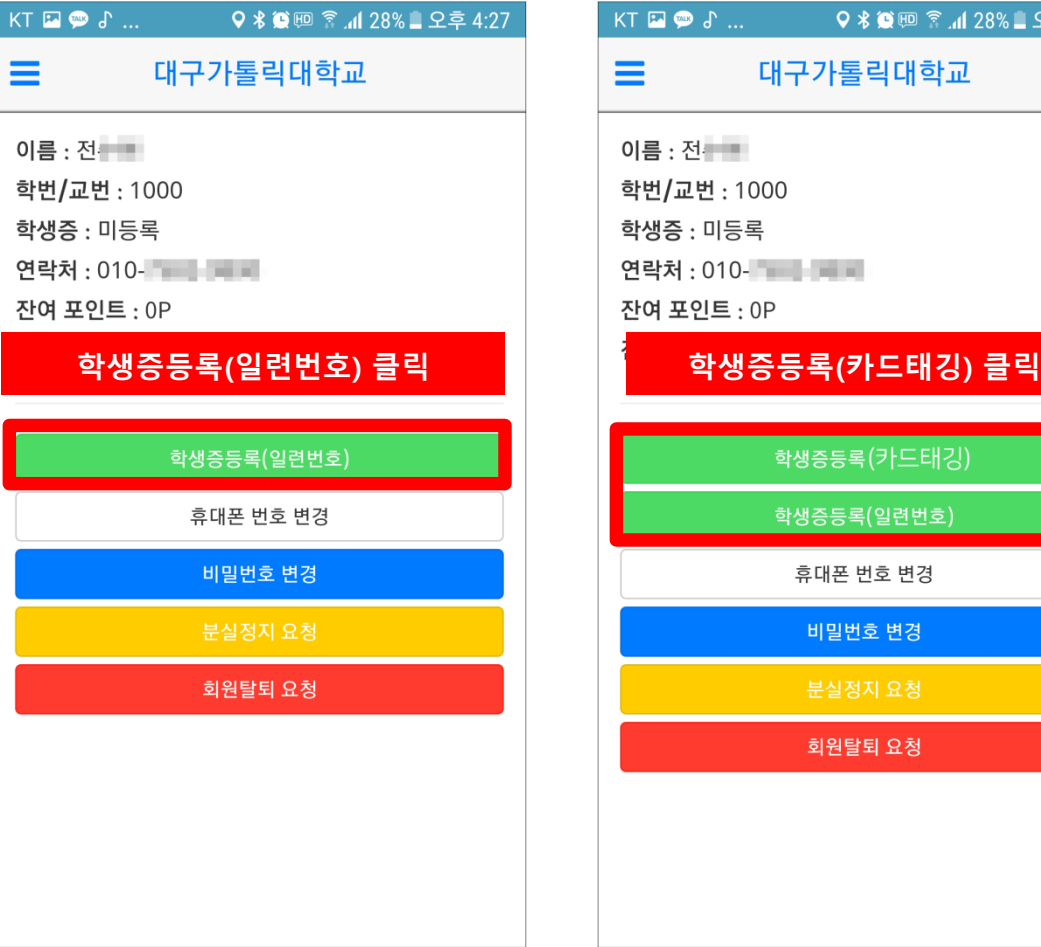

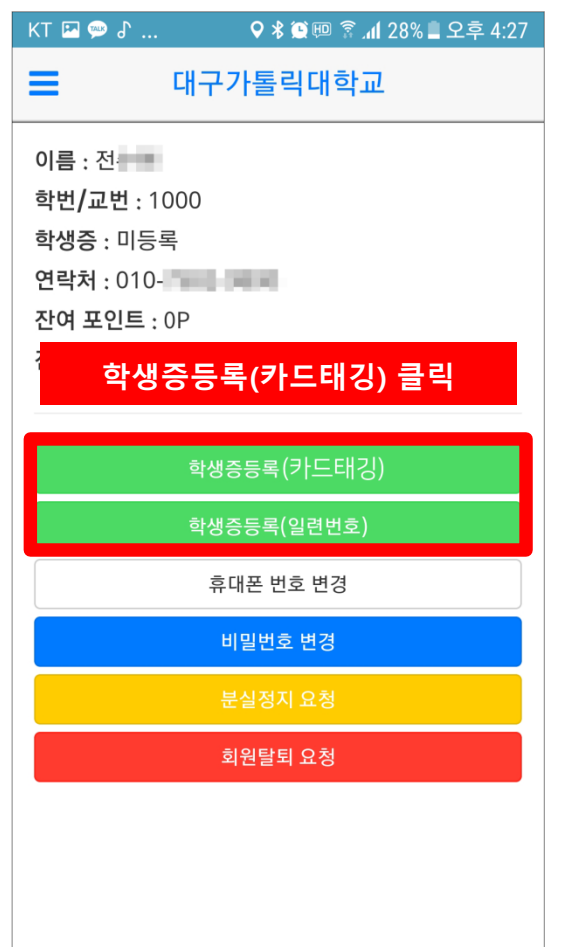

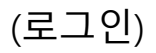

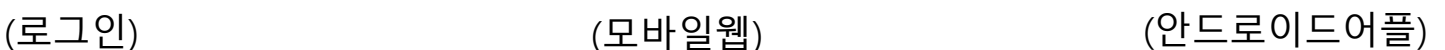

## **학생증등록 (일련번호 입력 방법)**

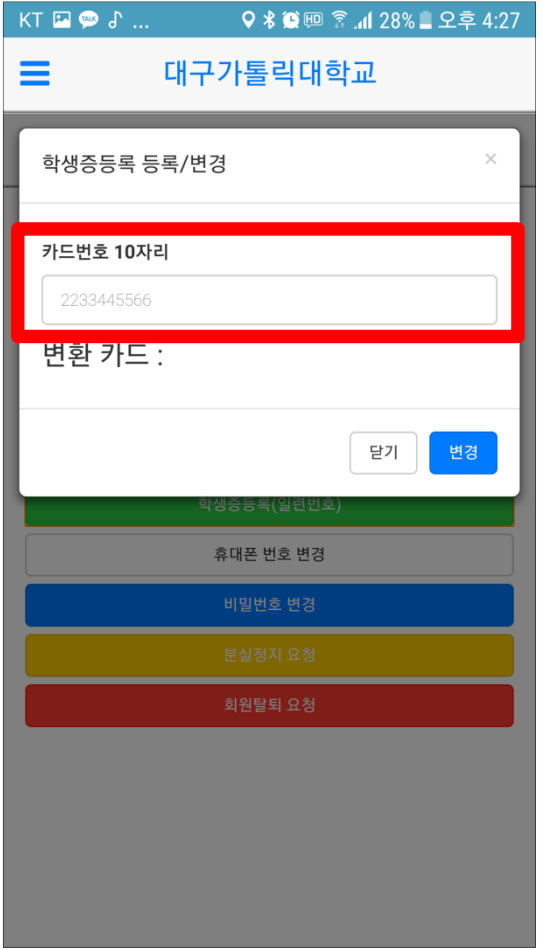

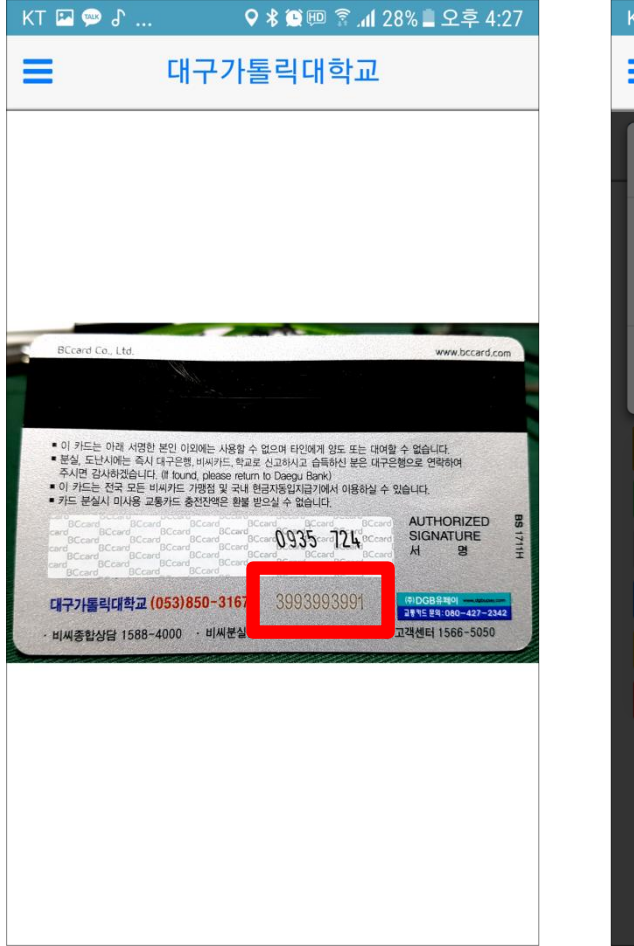

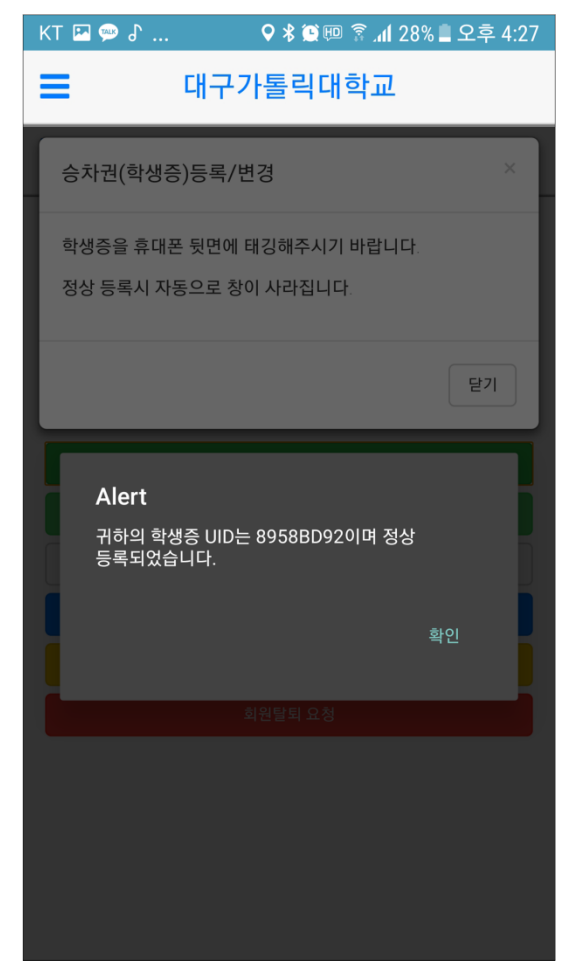

(일련번호 10자리 입력) (뒷면 하단 10자리 숫자) (등록완료)

## **학생증등록 (카드태깅 방법)**

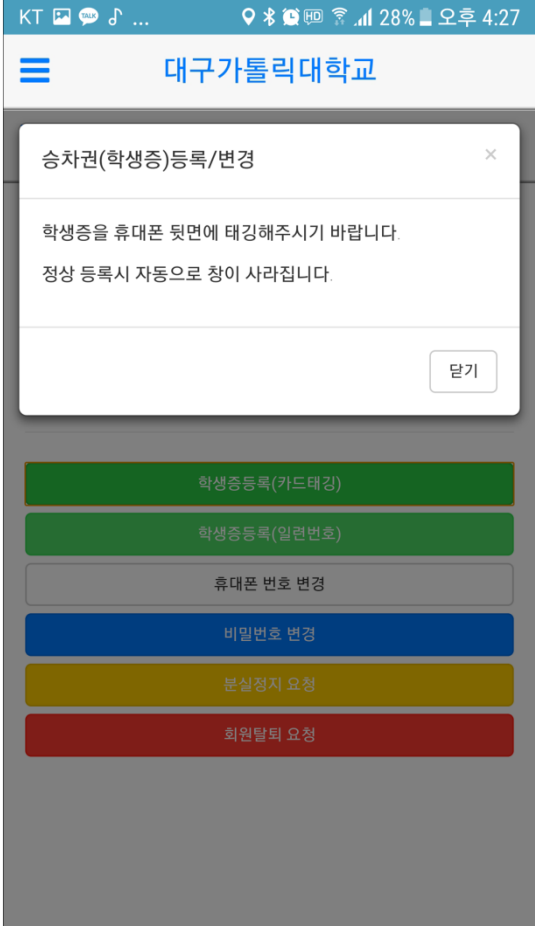

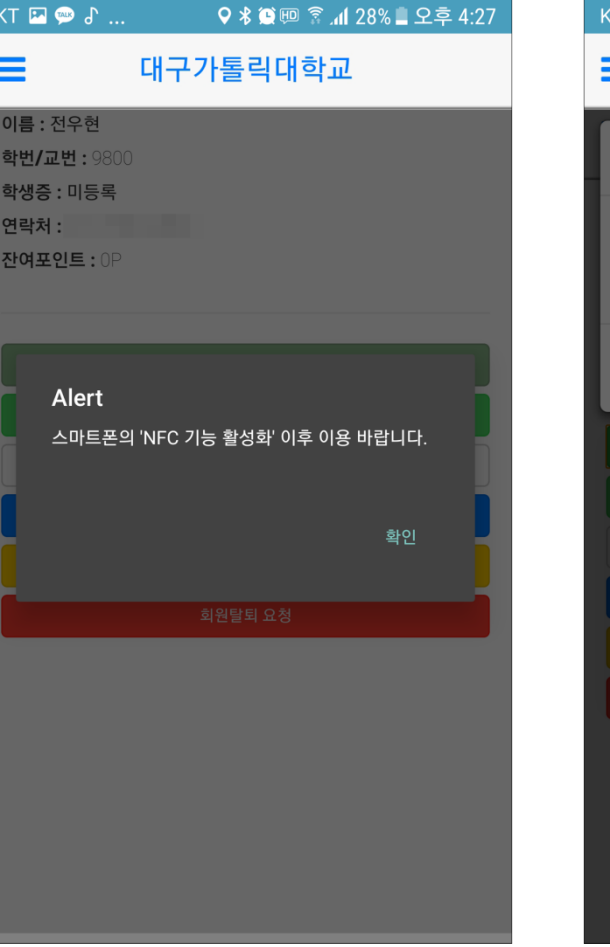

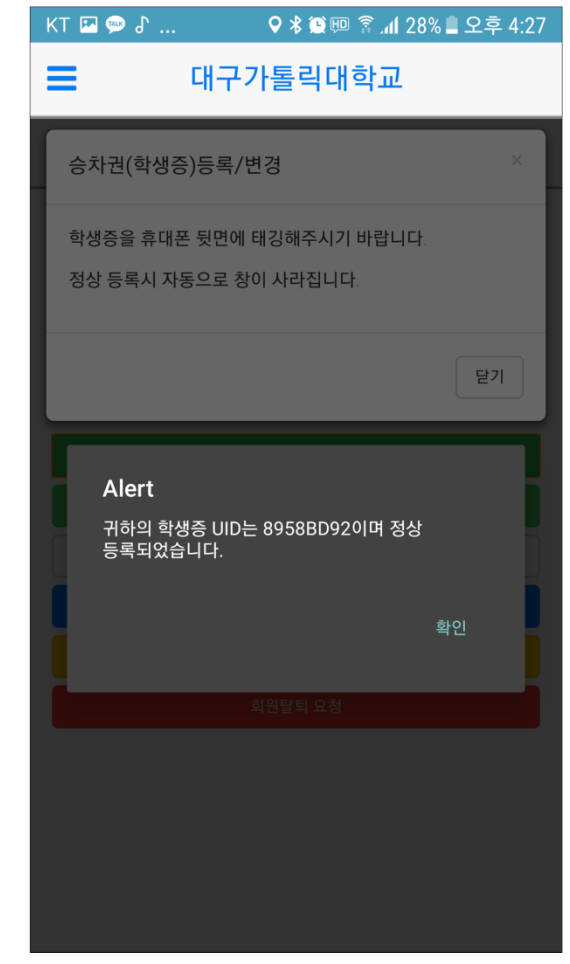

(휴대폰 뒷면 태깅) (NFC기능 활성화) (학생증 등록완료)

#### **버스탑승**

#### **각 차량 입구에 단말기 확인**

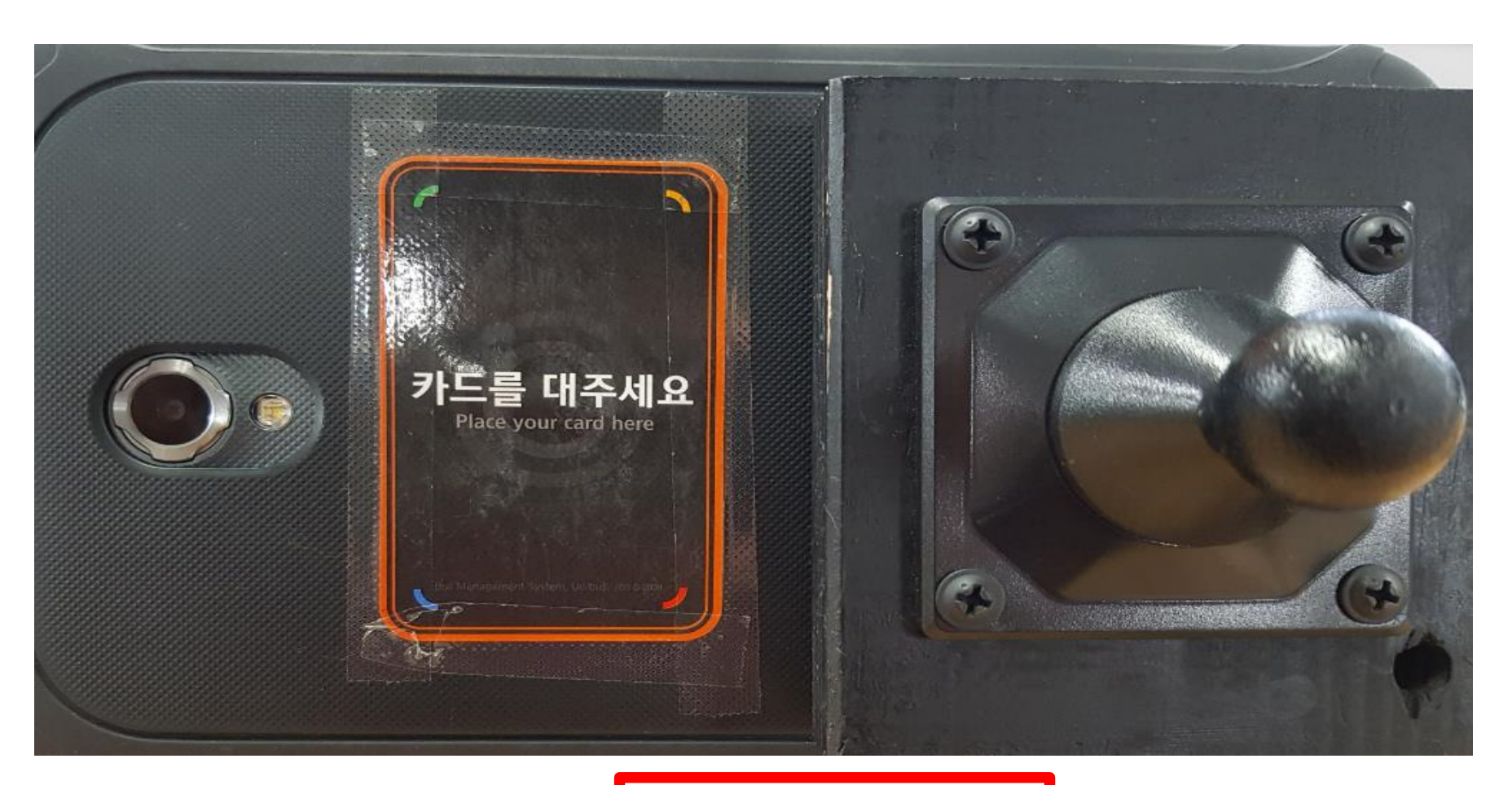

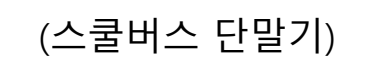

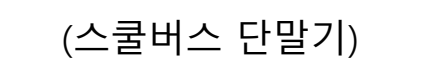

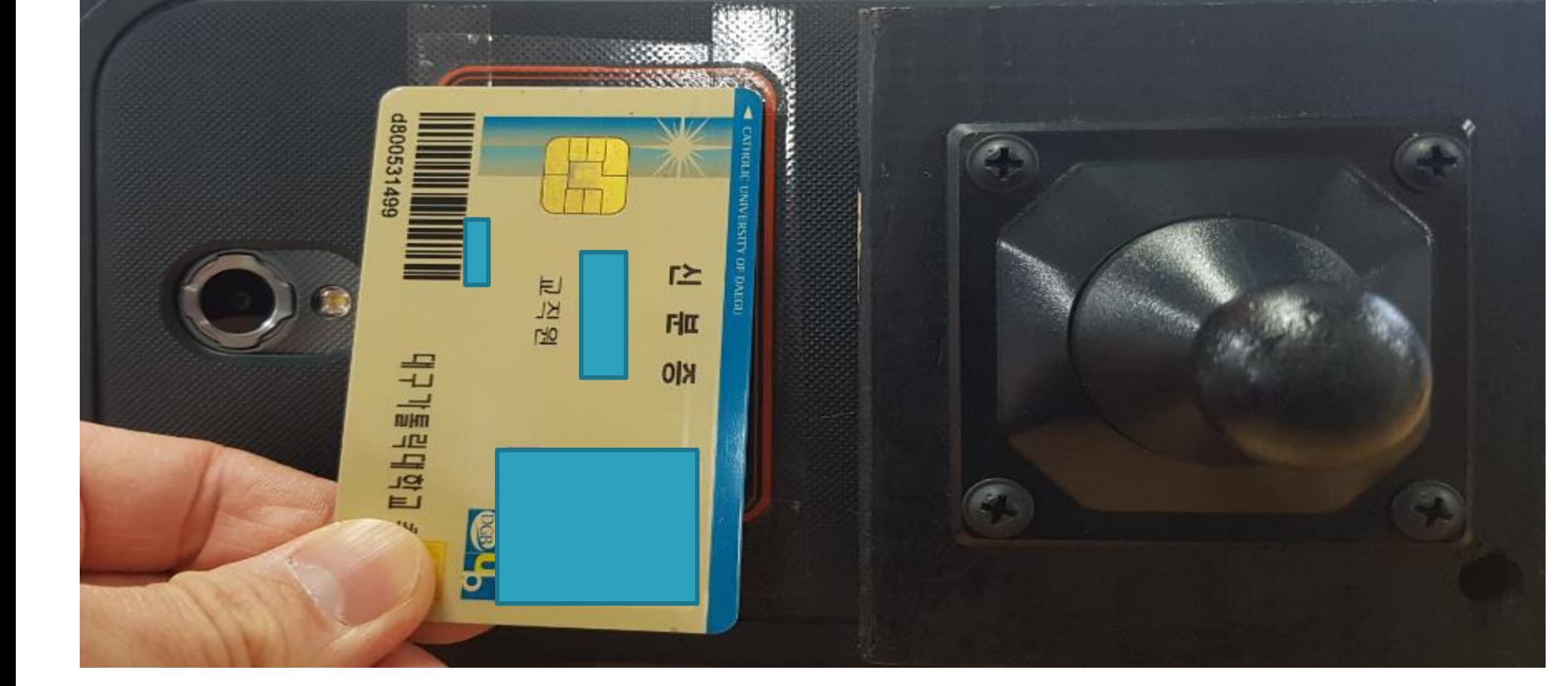

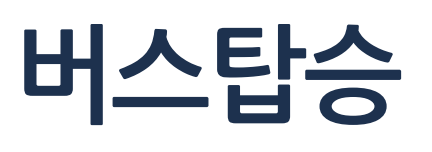

#### **단말기에 학생증을 태깅 후 탑승**

대구가톨릭대학교 통학버스

#### **차량위치조회**

 $\frac{6}{1}$ 

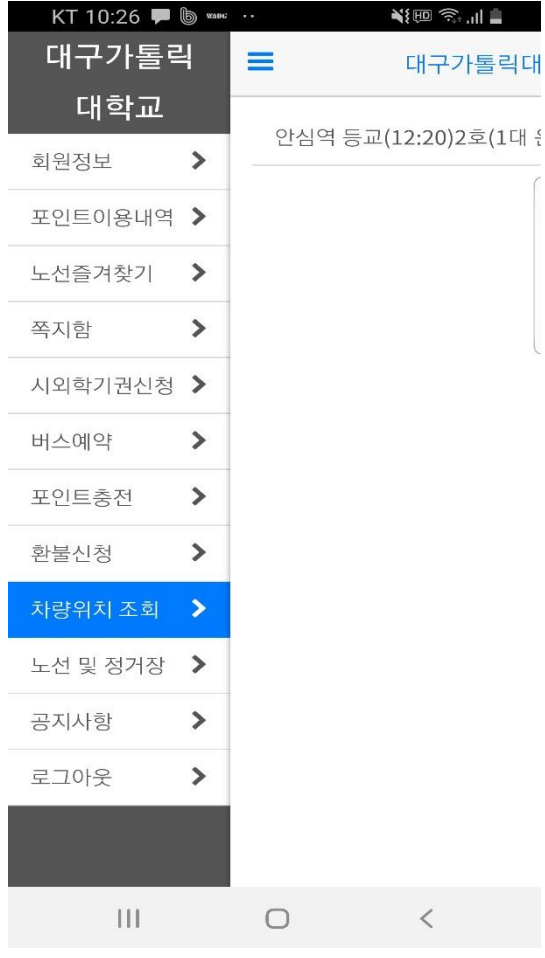

9 % 1 25% 2 2 3:07  $KT \n  $\bullet$  J ...$  $(5)$  $\begin{picture}(20,20) \put(0,0){\dashbox{0.5}(5,0){ }} \thicklines \put(0,0){\dashbox{0.5}(5,0){ }} \thicklines \put(0,0){\dashbox{0.5}(5,0){ }} \thicklines \put(0,0){\dashbox{0.5}(5,0){ }} \thicklines \put(0,0){\dashbox{0.5}(5,0){ }} \thicklines \put(0,0){\dashbox{0.5}(5,0){ }} \thicklines \put(0,0){\dashbox{0.5}(5,0){ }} \thicklines \put(0,0){\dashbox{0.5}(5,0){ }} \thicklines \put(0,0){\dashbox{0.5}(5,$  $\vdots$  $\equiv$ ▌통학버스 a ta  $\mathcal{C}$  $\star$ 일산(5대 운행)  $\overline{\mathbf{v}}$ Q 4517호 / 19명 탑승중 Q 4518호 / 19명 탑승중 Q 4548호 / 0명 탑승중 Q 4549호 / 0명 탑승중  $\alpha$ 7371호 / 44명 탑승중 차이나생활관 중앙도서관 ⋒ 吅 団 く > 뒤로 앞으로 홈 북마크 탭

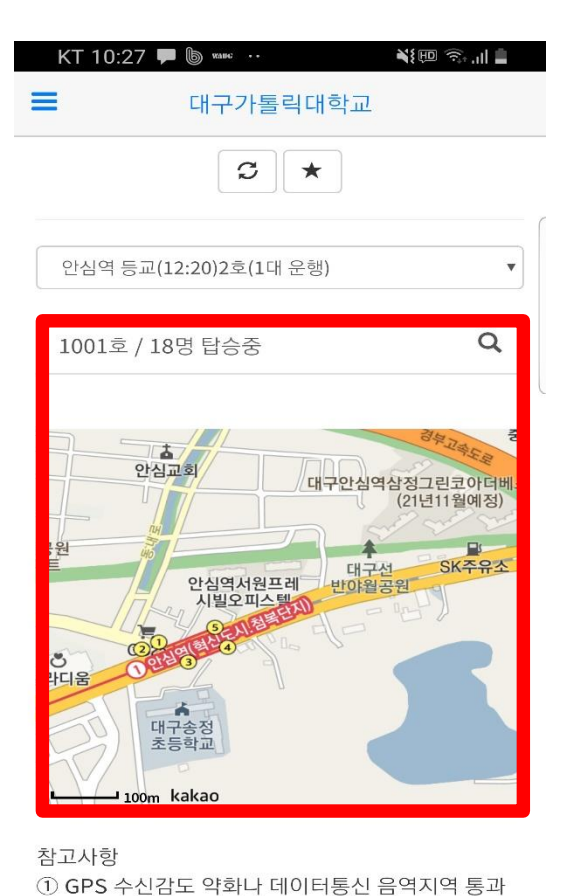

(차량위치 조회) (노선 및 차량 선택) (차량위치 확인)

시, 위치정보 오차가 발생할 수 있습니다.  $\begin{array}{c|c} \hline \end{array} \begin{array}{c} \hline \end{array}$  $\bigcirc$  $\overline{\left\langle \right\rangle }$ 

#### **노선 및 정거장 조회**

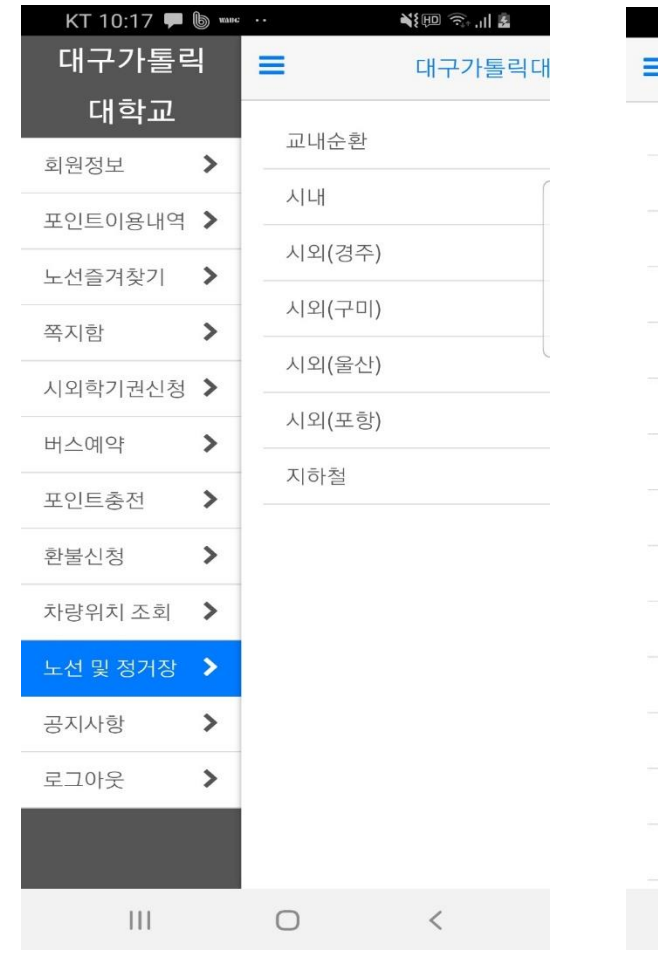

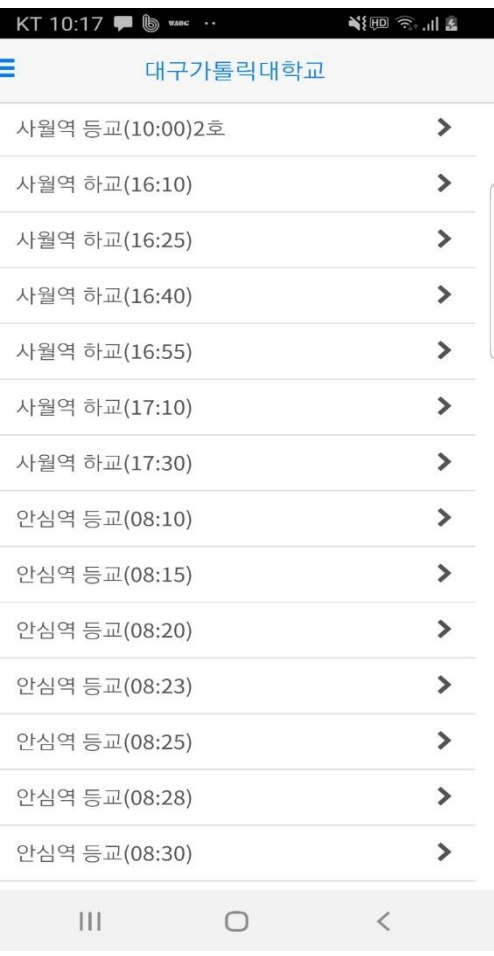

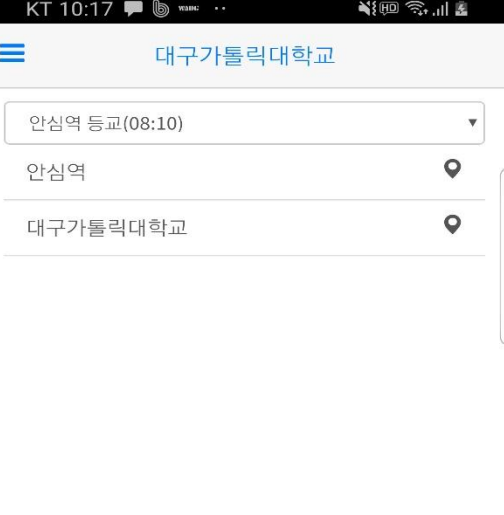

(노선 및 정거장 선택) (노선선택) (노선선택) (정거장 선택)

 $\bigcirc$ 

 $\,<\,$ 

 $\mathop{\rm III}$ 

#### **노선 및 정거장 조회**

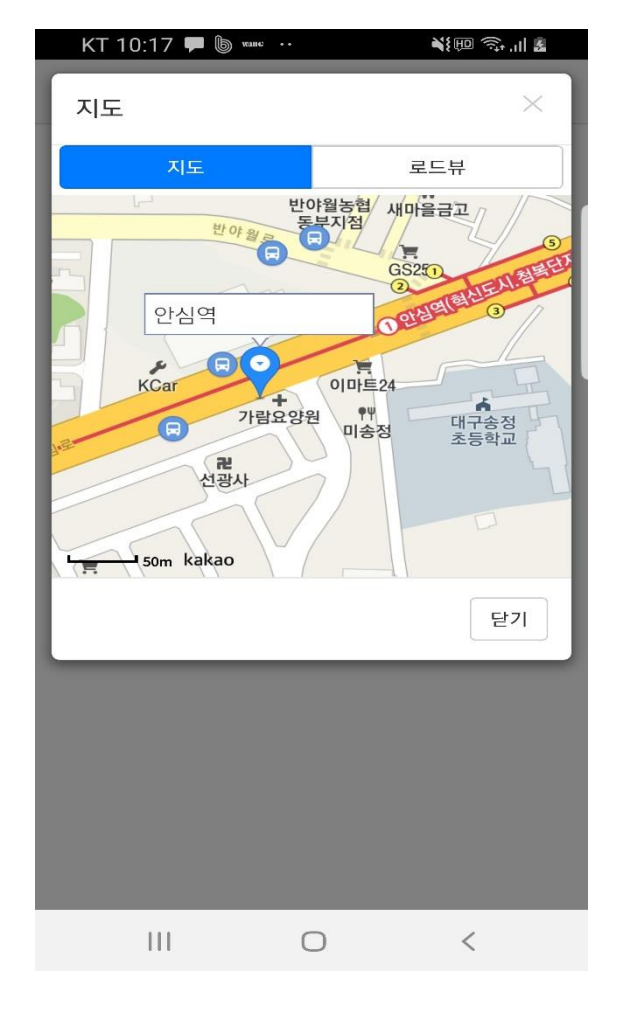

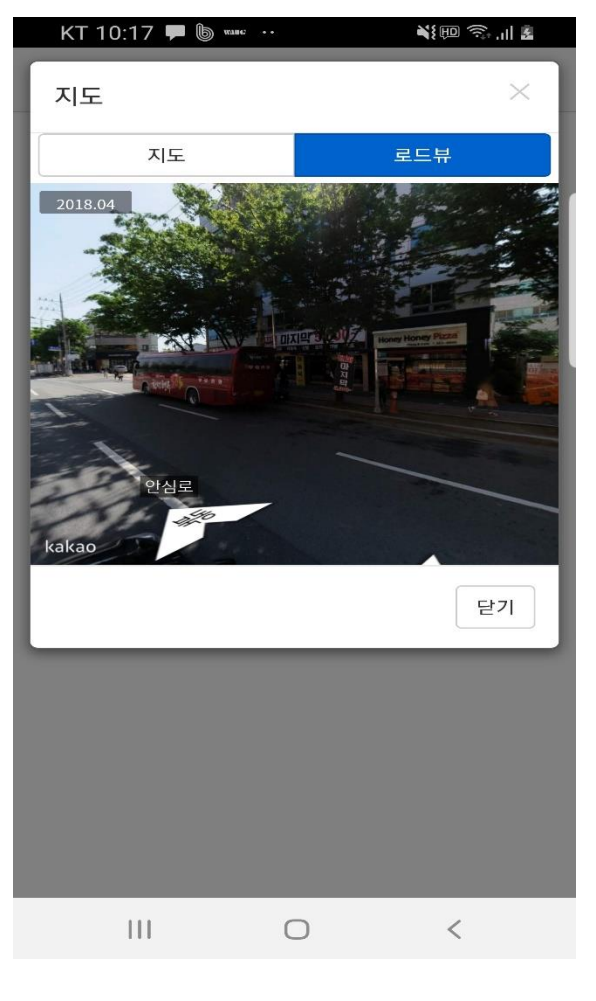

(정거장-로드뷰) (정거장-지도뷰)

## **감사합니다**

**시스템 오류문의 : 1566-4905 버스노선 및 기타문의 : 053-850-3968**

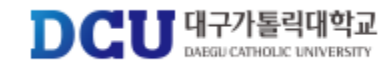